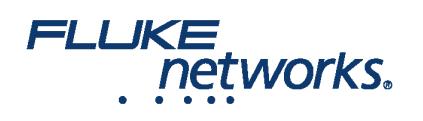

## APPLICATION NOTE

## Comment configurer un compte LinkWare™ Live

### Étape 1 : Identifier un propriétaire pour le compte

Identifier un propriétaire pour le compte LinkWare Live. Par défaut, le propriétaire du compte est également l'administrateur du compte. Le propriétaire a la possibilité d'assigner plusieurs administrateurs.

### Étape 2 : Créer un compte principal

- a. Créer un compte LinkWare Live en suivant les instructions sur [linkwarelive.com/signup](https://www.linkwarelive.com/signup)
- b. Renommer le nom de « l'organisation » en choisissant un titre qui a du sens. Exemple « Technologies Dupont »
- i. Connectez-vous -> cliquez sur votre nom sur le côté droit de l'écran -> Sélectionnez **Paramètre de compte**
- ii. Cliquez sur **Modifier les informations sur la société**
- iii. Entrez le nouveau nom dans le champ de texte **Nom**

#### iv. Cliquez sur **ENREGISTRER LES MODIFICATIONS**

*Meilleure pratique :*

- Pour les sociétés de taille importante, il serait bon de créer le compte avec une adresse électronique dédiée comme FlukeTesters@AcmeTech.com
- Le propriétaire identifié doit être en mesure de vérifier les courriels reçus sur cette adresse de courriel.
- Cela est paramétré de sorte que si le propriétaire du compte identifié quitte l'entreprise leur email peut être désactivé et le compte de LinkWare Live ne serait pas en mesure d'envoyer des courriels sur les mises à jour et son utilisation.

### Étape 3 : Inviter des utilisateurs sur le compte

- a. Invitez des techniciens de test, gestionnaires de projets, techniciens de test en chef sur le compte
- i. Aller à **PERSONNES** -> Ajouter un utilisateur
- ii. Saisissez les adresses e-mail des utilisateurs séparées par une virgule
- iii. Cliquez sur **INVITER UN UTILISATEUR**
- b. Les utilisateurs invités reçoivent un e-mail leur permettant d'adhérer à la société
- i. Si l'utilisateur dispose déjà d'un compte, l'utilisateur est ajouté
- ii. Si l'utilisateur ne dispose pas d'un compte, le courriel fournit un lien pour qu'il puisse s'inscrire et adhérer à l'Organisation

### Étape 4 : Assigner des privilèges d'administrateur

- a. Le propriétaire du compte peut alors aller à la liste des utilisateurs en cliquant sur **PERSONNES**
- b. Cliquez sur l'utilisateur devant se voir attribuer les privilèges d'administrateur

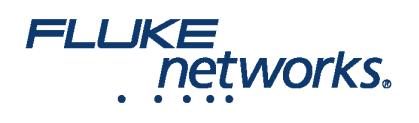

## APPLICATION NOTE

#### c. Cochez la case **Octroyer les privilèges d'administration**, puis cliquez sur **ENREGISTRER LES MODIFICATIONS**

*Veuillez noter* que les administrateurs ont le droit de :

- a. Supprimer les projets et les résultats du compte
- b. Attribuer des licences aux utilisateurs LinkWare Live Professional

### Étape 5 : Attribuer des licences LinkWare Live Professional

Les administrateurs du compte peuvent maintenant assigner des licences professionnelles LinkWare Live pour les utilisateurs qui sont responsables de la création et de la mise en place de projets. (Tester des configurations et identifiants de câbles)

#### a. Cliquez sur **PERSONNES**

- b. Cliquez sur l'utilisateur pour lequel la licence doit être affectée (gestionnaires de projet, technicien en chef)
- c. Dans le menu déroulant **Licence assignée** sélectionnez **LinkWare Live Professional**

#### d. Cliquez sur **ENREGISTRER LES MODIFICATIONS**

*Veuillez noter* que les utilisateurs détenant une licence LinkWare Live Professional ont le droit de :

- i. Créer des ensembles de projets (identifiants de câbles et configurations de test)
- ii. Accepter et à rejeter les résultats des tests qui se synchronisent à un projet si les limites ou identifiants de câbles diffèrent de celles définies.

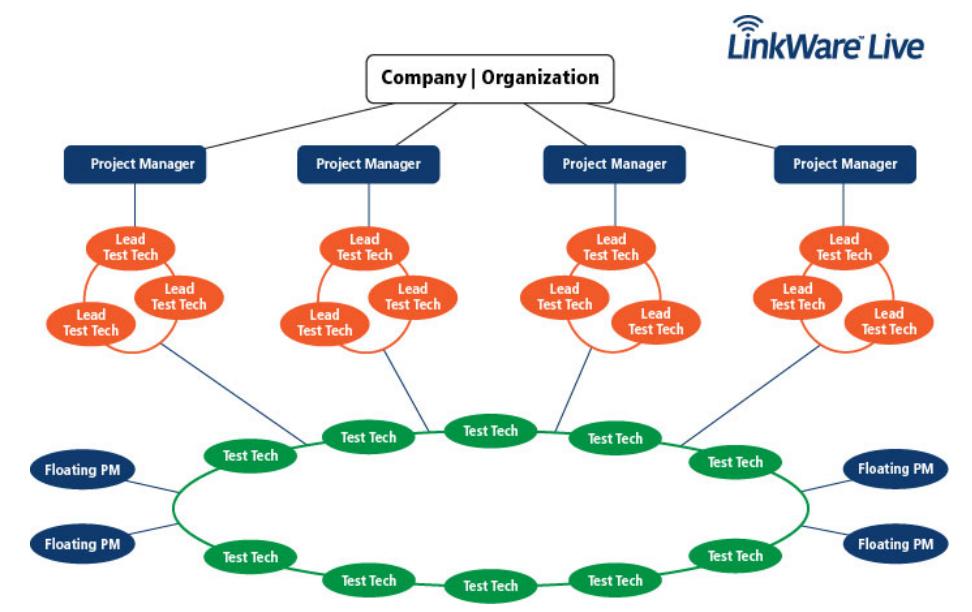

## FLUKE networks.

## APPLICATION NOTE

# À propos de Fluke Networks

Fluke Networks est le numéro un mondial dans les domaines de la certification, du dépannage et des outils d'installation pour les professionnels de l'installation et de la maintenance d'infrastructures de câblage réseau stratégiques. De l'installation de centres de données les plus avancés à la restauration de services dans des conditions difficiles, nous allions fiabilité exceptionnelle et performances inégalées pour des tâches réalisées de manière efficace. Les produits phares de la société incluent l'innovant LinkWare™ Live, première solution au monde de certification de câble connectée sur le cloud, avec plus de quatorze millions de résultats téléchargés à ce jour.

1-800-283-5853 (US & Canada) International : 1-425-446-5500 http://www.flukenetworks.com

Descriptions, information, and viability of the information contained in this document are subject to change without notice.

Revised: 27 février 2020 9:42 AM Literature ID: 7000652B

© Fluke Networks 2018